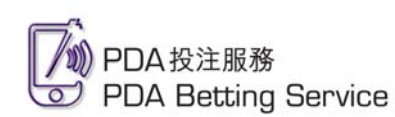

# **PDA** 投注服務登記及登入指引

#### 登記準備

- 馬會投注戶口
- PDA 規格:
	- o 作業系統 Windows Mobile 2003 Standard Edition/ Windows Mobile 2003 Second Edition Phone Edition/ Windows Mobile 5.0
	- o CPU 300 Mhz 或以上
	- o 配備 Wi-Fi / GPRS 以供無線上網
- 無線寬頻上網

 $\ddot{\theta}$ 

註:

- 1. 以上資料於 2006 年 10 月更新。
- 2. PDA 投注服務暫未能應用於 Palm 作業系統的 PDA。而其他未於上列提及之系統要求並不代表不能應用於 PDA 投注服務, 本會將會陸續進行測試。

### 首次登記

1 使用 PDA 前往網站 pda.hkjc.com,然 後點選"首次登記"

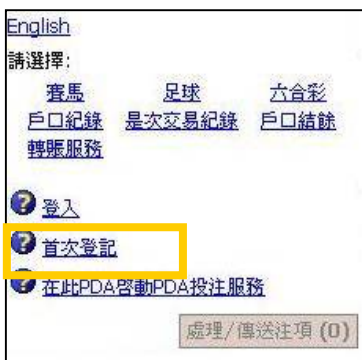

3 儲入投注戶口密碼及自選 PDA 投注服務 密碼,再點選"下一步"

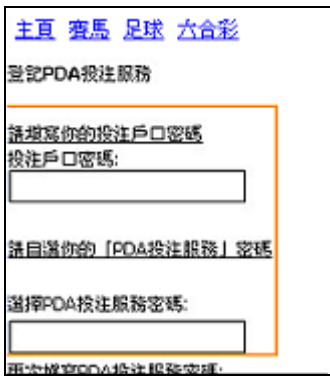

2 儲入投注戶口號碼、身份證號碼或護照 號碼,以及電郵地址,再點選"下一步"

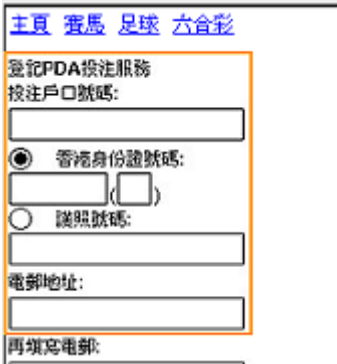

4 恭喜!你已成功登記 PDA 投注服務! 請即點選"登入"享用服務!

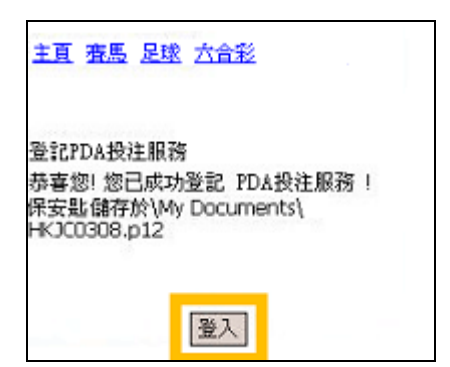

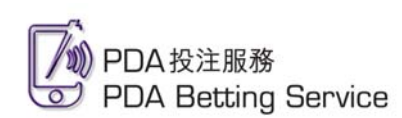

# **PDA** 投注服務登記及登入指引

## 登入

1 使用 PDA 前往網站 pda.hkjc.com,然 後點選"登入"

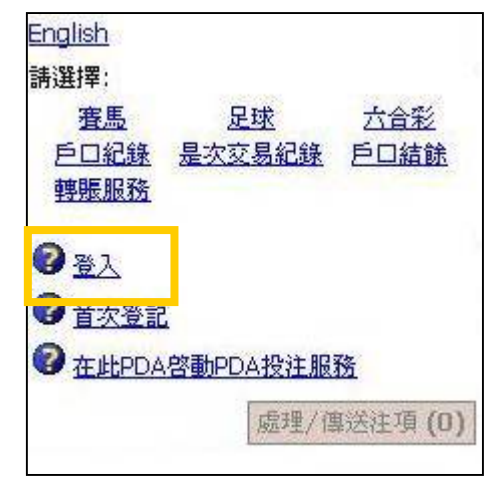

3 如有需要,點選"選擇保安匙"揀選合適 的保安匙

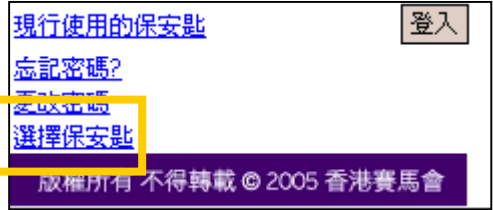

2 儲入投注戶口號碼及自選的 PDA 投注 服務密碼

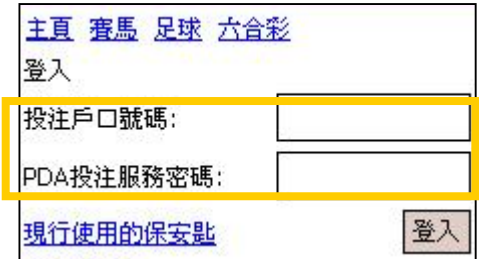

4 點選"登入"即可享用服務!

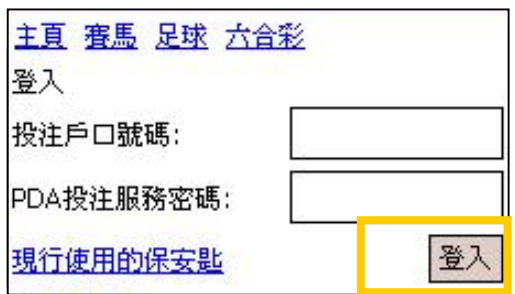

#### 其他服務

有關以下功能的使用詳情,請瀏覽馬會網站 www.hkjc.com,或電郵至 interactive\_services@hkjc.org.hk 杳詢。

- 賽馬投注
- 足球投注
- 六合彩
- 投注戶口即時轉賬
- 查閱投注戶口紀錄及結餘

### **PDA** 投注服務**: pda.hkjc.com**

馬會提倡有節制博彩

- 未滿十八歲人士,一律不得投注或購買六合彩,亦不得進入可進行投注的地方。
- 切勿沉迷賭博,如出現問題賭博行爲,可致電 1834 633,尋求輔導協助。
- 向非法莊家下注乃屬違法,最高可被判罰款三萬元及監禁九個月。香港賽馬會是非牟利機構, 所得盈餘均撥捐本港慈善公益;如要投注,請選擇香港賽馬會。